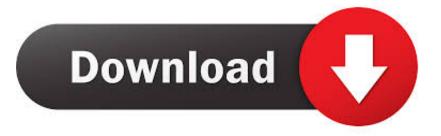

## Enter Password For The Encrypted File Setup Fabrication ESTmep 2010

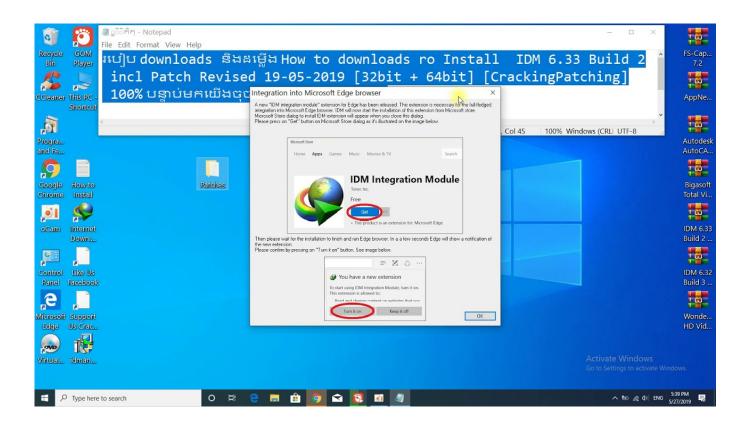

Enter Password For The Encrypted File Setup Fabrication ESTmep 2010

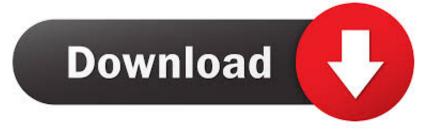

You can access (launch) the Configure Users application in the ... the folder where the Autodesk Fabrication product (CADmep, ESTmep, or CAMduct) is installed. This is typically C:\Program Files\Autodesk\Fabrication \